Simplify your meeting experience with hands-free help from Webex Assistant for Webex Rooms

### Learn more

Say **"OK Webex, share my screen."**  Note that this only works with an HDMI cable connection to your computer.

To learn more about how Webex Assistant for Webex Rooms can help you. Simply ask **"OK Webex, what can you do?"**  or visit cs.co/GetStarted-WXAssistant.

To tell us what you think, just say **"OK Webex, send feedback."**

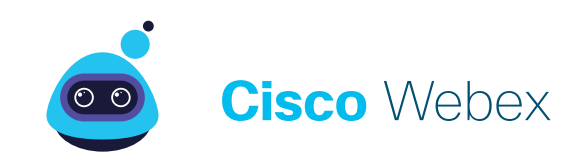

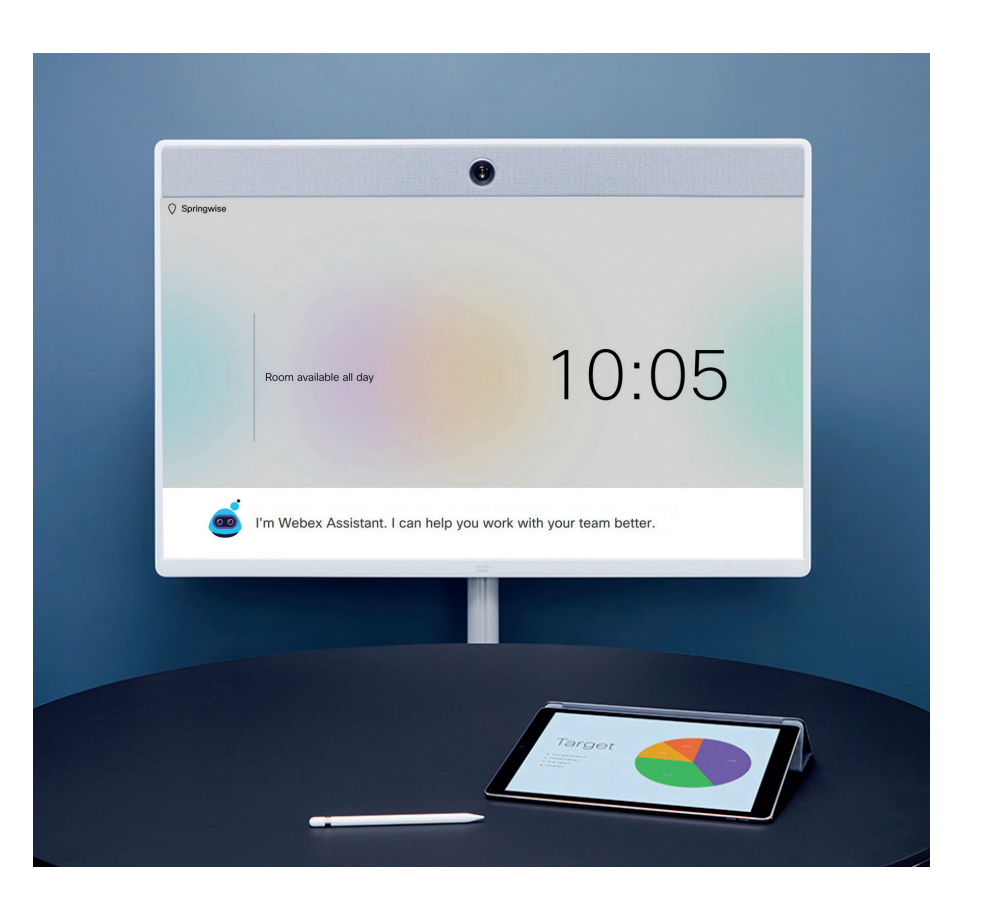

## Get things done with just your voice

Use your voice to join meetings, make calls, and more with Webex Assistant for Webex Rooms

# Meet the new voice assistant for work

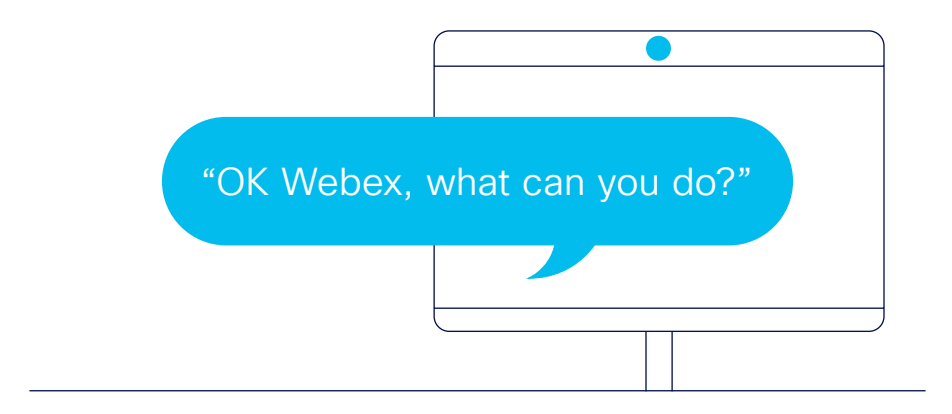

## What your new assistant can do for you

If you're ever not sure what Webex Assistant for Webex Rooms can do or you forget what to say, simply ask **"OK Webex, what can you do?"**

### Join a meeting with a few simple words

You're running late and your hands are full. No need to stress, just say, **"OK Webex, start the meeting,"** and you're in.

### Calling colleagues has never been easier

Voice calling doesn't cut it when you need to see the bigger picture. Find a meeting Space with a Webex Room Series Device, say "OK Webex, call Scarlet Skipper." and you'll be connected instantly.

## Start with "OK Webex"

Simply say **"OK Webex"** or **"Hey Webex"** then a command. Here are some examples of how I can help you:

#### **Meetings**

"Start the meeting" "Record the meeting" "End the meeting"

#### **Calls**

"Make a call" "Call Scarlet Skipper" "Answer the call"

#### **Devices**

"Turn up the volume" "Turn on self-view"

#### **Personal Rooms**

"Join my Personal Room"

"Join Mary's Personal Room"

#### **Room calendar**

"Is this room available now?" "Show me the schedule of this room"

## **General questions**

"What room is this?" "What time is it?"